# Quick Start Guide

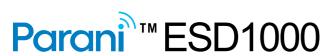

**OEM Bluetooth-Serial Module** 

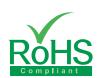

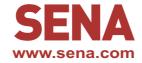

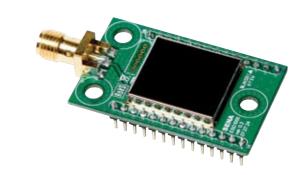

### **Pinout & Cabling**

| GND           | -  | GROUND                            | GROUND |
|---------------|----|-----------------------------------|--------|
| N/A           |    |                                   |        |
| N/A           |    |                                   |        |
| N/A           |    |                                   |        |
| BT_MODE       | IN | Pairing signal                    | TTL    |
| FACTORY RESET | IN | Factory reset signal(Active 'L')  | TTL    |
| N/A           |    |                                   |        |
| N/A           |    |                                   |        |
| HW_RESET      | IN | Hardware reset signal(Active 'L') | TTL    |
| N/A           |    |                                   |        |
| N/A           |    |                                   |        |
| VCC           | IN | Power(3.3V)                       | POWER  |
| N/C           |    |                                   |        |
| GROUND        | -  | GROUND                            | GROUND |
|               | 1  |                                   |        |

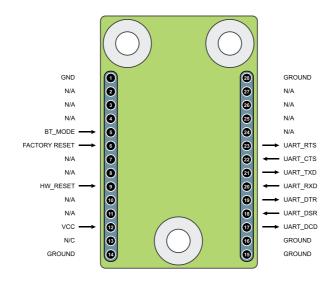

| Pin NO. | Pin Name | Direction | Description                   | Signal Level |
|---------|----------|-----------|-------------------------------|--------------|
|         | GROUND   | -         | GROUND                        | GROUND       |
|         | GROUND   | -         | GROUND                        | GROUND       |
|         | UART_DCD | OUT       | UART DCD(data carrier detect) | TTL          |
|         | UART_DSR | IN        | UART DSR(data set ready)      | TTL          |
|         | UART_DTR | OUT       | UART DTR(data terminal ready) | TTL          |
|         | UART_RXD | IN        | UART RXD(receive data)        | TTL          |
|         | UART_TXD | OUT       | UART TXD(transmit data)       | TTL          |
|         | UART_CTS | IN        | UART CTS(clear to send)       | TTL          |
|         | UART_RTS | OUT       | UART RTS(ready to send)       | TTL          |
|         | N/A      |           |                               |              |
|         | N/A      |           |                               |              |
|         | N/A      |           |                               |              |
|         | N/A      |           |                               |              |
|         | GROUND   | -         | GROUND                        | GROUND       |

#### Connection

1) Connect antenna to ESD1000 module

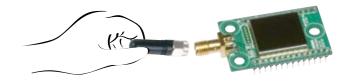

3 Connect Power supply to Jig Board

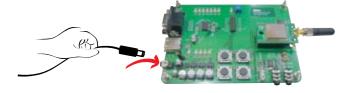

2 Connect ESD1000 module to Jig Borad

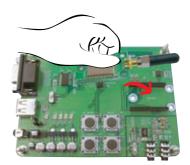

4 Connect serial cable to Jig Board

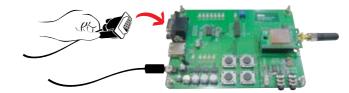

## **Configuration**

I. Configuration using the ParaniWizard

ParaniWizard is used for simple configuration of point-to-point communications between two Parani-ESD1000 units.

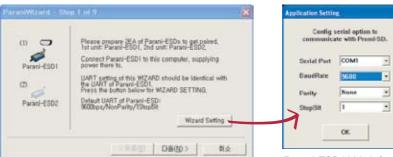

Follow the steps in the ParaniWizard

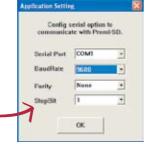

Parani-ESD1000 default configuration is 9600 bps Baud rate, 8 Data bits, No.

Parity, 1 Stop bit and H/W

flow control

II. Configuration using the ParaniWin or Hyper terminal program Using ParaniWin or Hyper terminal program, user can make pairing in any of the following situations.

- Between two Parani-ESD1000 units.
- Between a Parani-ESD1000 unit and other Bluetooth device.

For connecting to other Bluetooth device, configuration mode must be set to "Mode 3(Connectable and Discoverable)".

For more information, refer to the User Manual.

You may download the ParaniWin, ParaniWizard and User Manual from Sena website at http://www.sena.com/support/downloads/

#### Visit us at www.sena.com

Copyright 1998-2012, Sena Technologies, Inc. All rights reserved.